## **Analyse de la consommation d'espace en Auvergne-Rhône-Alpes**

L'artificialisation des sols ou la consommation d'espace naturel font référence à des surfaces retirées de leur état naturel et parfois, de leurs usages forestiers ou agricoles, pour les remplacer par des opérations d'aménagement. Cela s'accompagne le plus souvent d'une imperméabilisation partielle ou totale des sols afin de pouvoir les affecter à de nouvelles fonctions, dites urbaines, comme l'habitat, les activités commerciales ou tertiaires, les équipements publics…

Dans le cadre de notre étude, nous analyserons l'artificialisation en Auvergne-Rhône-Alpes sur la période 2010-2015.

Un récent rapport édité par la DREAL en juin 2017, apporte déjà quelques indications sur la tendance à l'artificialisation dans la région. Au niveau national, l'urbanisation menace les espaces agricoles. La consommation d'espace se fait donc principalement à leur détriment, même si les espaces naturels sont aussi impactés. Il semble donc pertinent de questionner l'ampleur de ce phénomène à l'échelle régionale.

Quelle surface est artificialisée à l'échelle régionale ? Quelles sont les disparités et similitudes au sein de cette entité ? A quoi sont destinés les espaces nouvellement urbanisés ?

Le SIG QGIS est idéal pour représenter ces tendances. Nous travaillerons à l'échelle des EPCI afin d'obtenir un maillage fin et représentatif.

#### Destination des espaces artificialisés en Auvergne-Rhône-Alpes, entre 2010 et 2015 (en %)

Source : Evolution de l'occupation des sols en Auvergne-Rhône-Alpes, DREAL, 2017

http://www.auvergne-rhone-alpes.developpement-durable.gouv.fr/IMG/pdf/2017-pub-clc-vf-2.pdf

#### Evolution de l'artificialisation des sols. dans la région Auvergne-Rhône-Alpes, entre 2010 et 2015

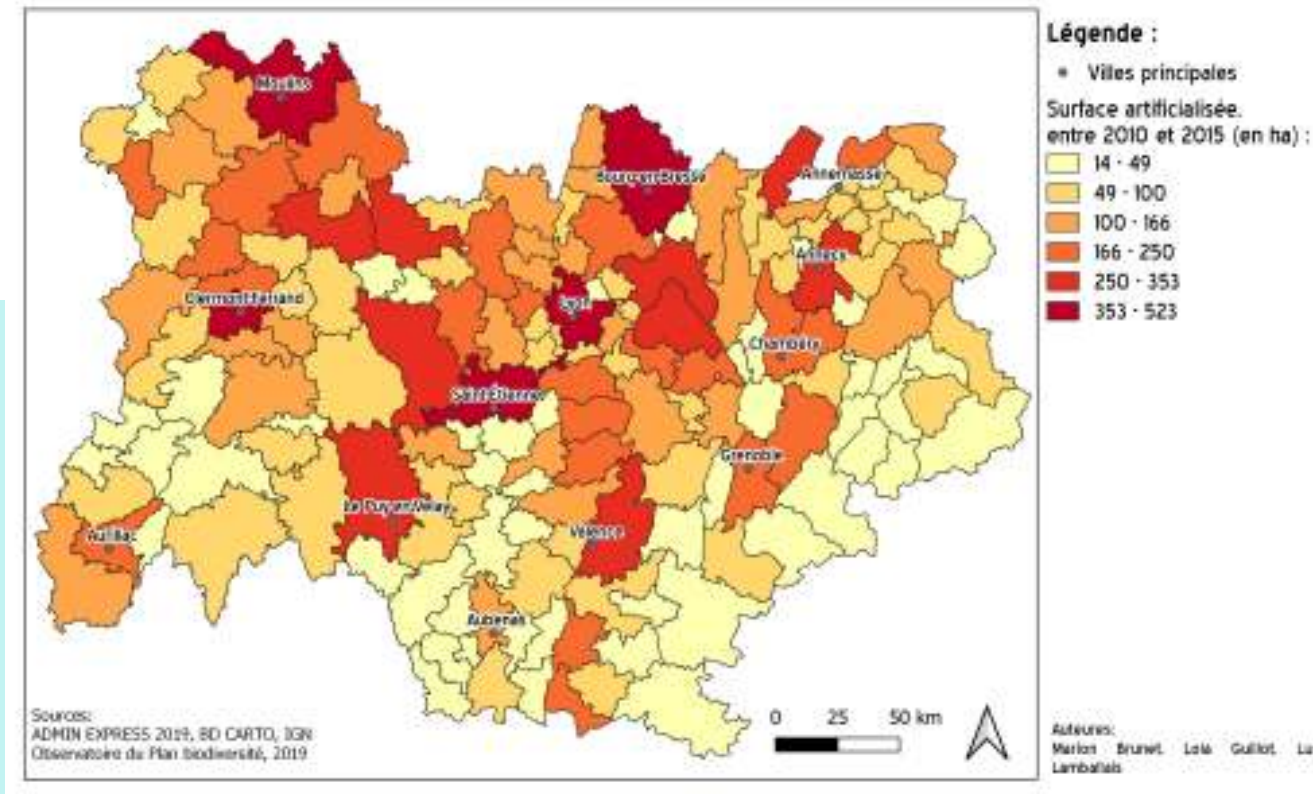

Plaquette d'informations réalisée par Marion Brunet, Lola Guillot, Lucie Lamballais (chargées de mission foncier, service aménagement de la DREAL Auvergne-Rhône-Alpes) 15/01/2020

Les mutations au profit des espaces artificialisés sont observables au niveau des **principales agglomérations** de la région. Pour ces pôles, l'artificialisation est maximale, comprise entre 353 et 523 ha. La consommation d'espace s'effectue principalement **le long des grands axes de communication** (au nord de Clermont-Ferrand, à l'ouest et à l'est de Lyon, au nord de Chambéry) qu'ils soient routiers ou ferroviaires, ainsi que sur **la vallée du Rhône**. Pour les EPCI concernés, les surfaces artificialisées sont pour la majorité, supérieures à 166 ha.

En-dehors de ces pôles, l'artificialisation reste faible (minimum de 14 ha pour certaines intercommunalités). Cela concerne les EPCI aux extrémités de la région notamment à l'est, à l'ouest et au sud.

Marion Brunet Lots Guillot Lucie<br>Lamballais

La majorité des sols naturels, à **74 %**, est transformée au profit de l'**habitat** pour accueillir la population et construire des immeubles ou des zones pavillonnaires. **23 %** des sols naturels sont transformés pour accueillir des **emplois**.

Pour tirer de véritables conclusions et apporter des outils pour réduire l'artificialisation -les données ne nous le permettaient pas-, il aurait été pertinent d'étudier l'origine des surfaces nouvellement artificialisées (terres agricoles, prairies, cultures…) ainsi que les destinations fonctionnelles précises des sols artificialisés (logements pavillonnaires ou immeubles, commerces, industries, bureaux…).

Premièrement, les codes officiels géographiques (COG) ne sont pas les mêmes pour les données provenant de la base ADMIN EXPRESS (données de 2019) et celles provenant de l'Observatoire du Plan biodiversité (données de 2017). Les EPCI et les communes n'ont pas tous les mêmes codes dans les deux bases de données, ce qui a engendré des erreurs lors du regroupement des données d'artificialisation par EPCI. Ces erreurs ont été corrigées à la main, mais ce n'est pas la méthode la plus précise. Ensuite, lors de nos traitements, nous avons additionné les surfaces artificialisées des communes appartenant au même EPCI. Cela homogénéise les tendances à l'artificialisation pour tout l'EPCI, et entraîne une perte de données, qui auraient pu être intéressantes pour mener une analyse plus fine. Enfin, la définition de l'artificialisation utilisée par l'Observatoire du Plan biodiversité est ambigüe. Tout d'abord, pour certains espaces il est difficile de déterminer s'ils sont artificialisés ou non (golfs, carrières, aéroports, etc.). De plus, lors de l'artificialisation d'un terrain, il peut se passer cinq ans entre le début de l'opération de construction, et la fin du chantier. A partir de quel moment peut-on considérer que le terrain est artificialisé ? Il est à noter que notre période d'étude est de cinq ans, ce type d'incertitude peut donc avoir eu un impact sur notre étude.

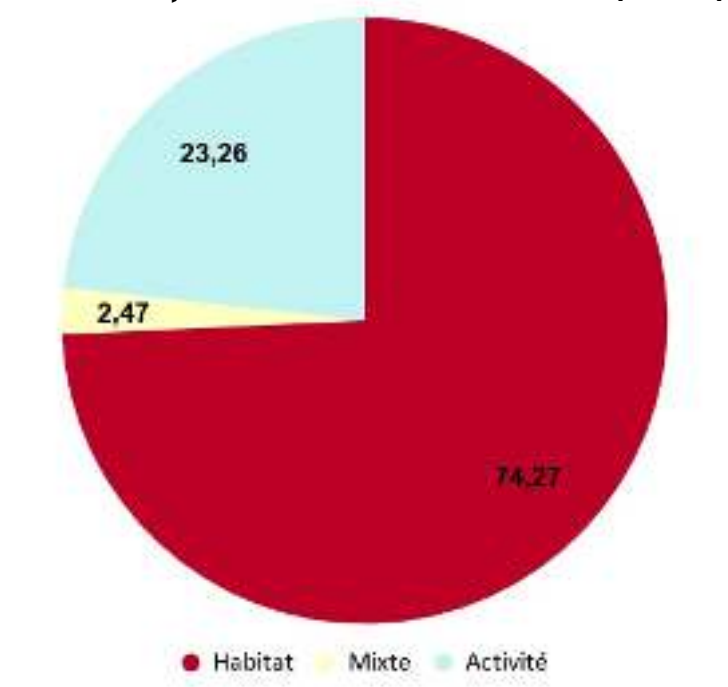

### Limites et précision des données

# **Analyse de la consommation d'espace en Auvergne-Rhône-Alpes**

Evolution de la poulation. dans la région Auvergne-Rhône-Alpes, entre 2010 et 2015

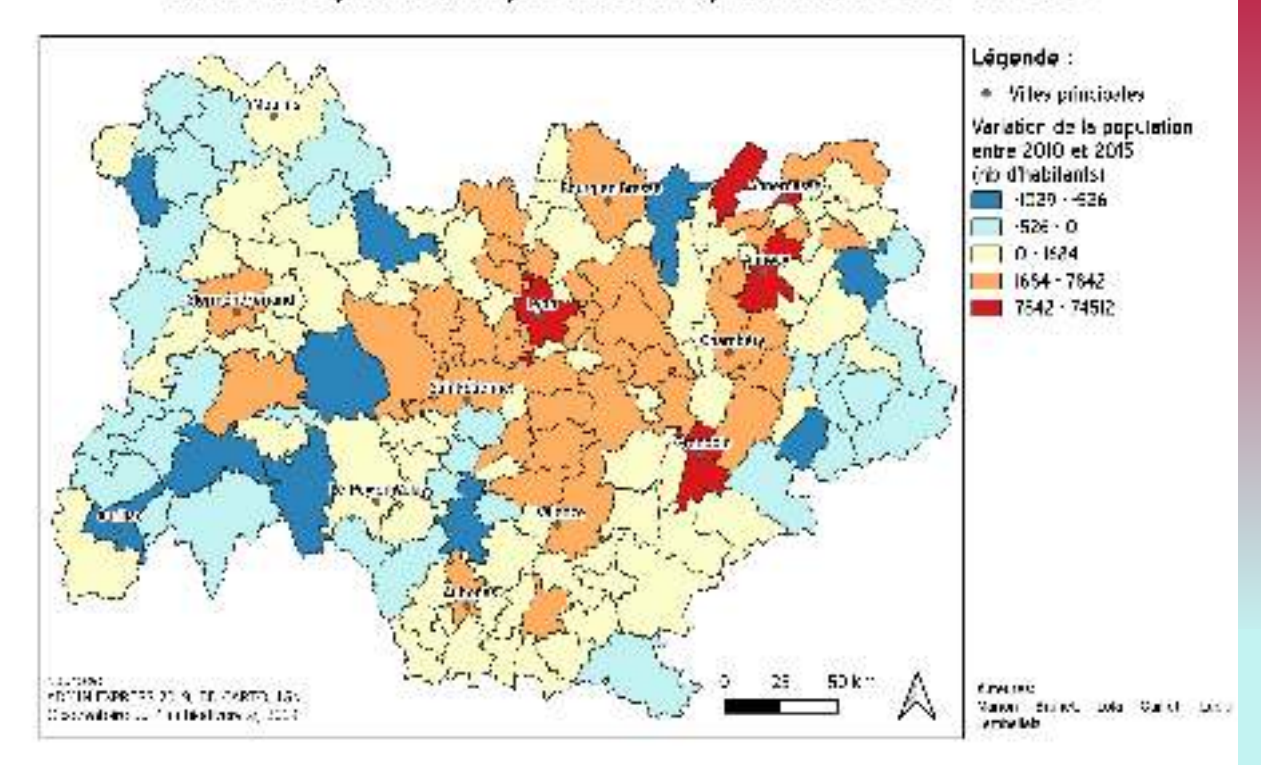

### **Évolution des indicateurs socio-économiques**

La population a augmenté majoritairement au niveau des agglomérations de Lyon, Grenoble, Annecy, Annemasse et Gex. Cette augmentation localisée s'accompagne d'une **augmentation généralisée** de la population autour de la vallée du Rhône et des vallées alpines.

En comparant la carte de l'évolution de l'artificialisation à celle de l'évolution de la population, il apparaît une corrélation entre l'augmentation des sols artificialisés et du nombre d'habitants, à l'exception des EPCI localisés aux extrémités de la région notamment autour d'Aurillac, de Clermont-Ferrand et de Moulins où la population a diminué mais l'artificialisation a augmenté.

La variation la plus importante du nombre de ménages est concentrée autour de l'agglomération lyonnaise, de Saint-Etienne, de Clermont-Ferrand, de la vallée du Rhône et des vallées alpines où la variation est **supérieure à 3 447 ménages** entre 2010 et 2015..

Cette étude, avec celle de la population, permet d'analyser le phénomène de décohabitation. Par exemple, autour de Moulins, le nombre de ménages reste constant, voire augmente, tandis que la population a diminué sur la même période. On peut supposer que ces ménages sont des familles dont les membres les plus jeunes ont quitté le foyer pour aller travailler et habiter près des grands pôles de la région.

Ainsi, si la consommation des sols s'explique par la construction de logements pour la population, son impact peut être nuancé car un logement correspond en général à un ménage de plusieurs

#### Evolution du nombre de ménages. dans la région Auvergne-Rhône-Alpes, entre 2010 et 2015

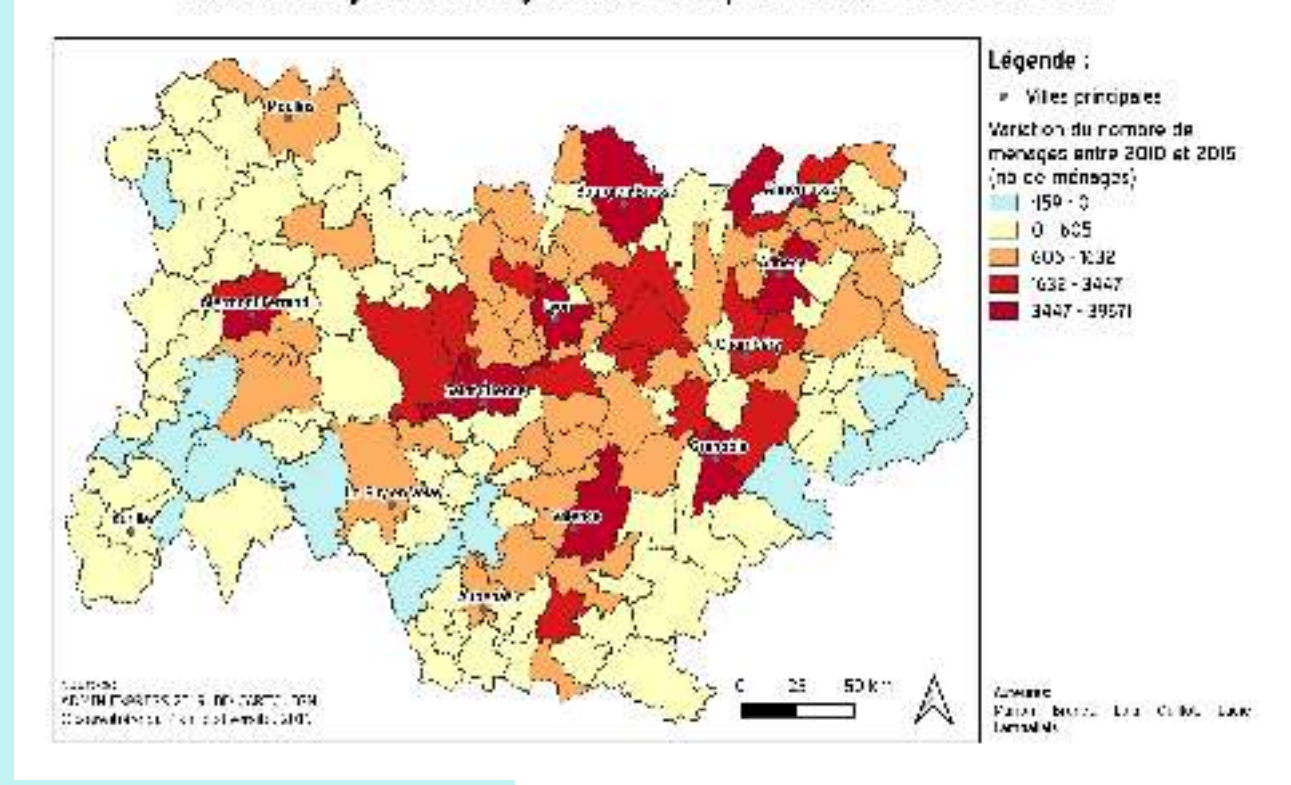

Evolution du nombre d'emplois. dans la région Auvergne-Rhône-Alpes, entre 2010 et 2015

Au niveau de la région, l'augmentation du nombre d'emplois est localisée au niveau de l'agglomération lyonnaise, au sud de la vallée du Rhône et au niveau des vallées alpines notamment à Grenoble, Chambéry et Annecy. Pour le reste, une grande majorité des EPCI ont vu leur nombre d'emplois diminuer, allant jusqu'à la **perte de 4 883 emplois** pour certaines comme autour de Moulins, Aurillac et Saint-Etienne.

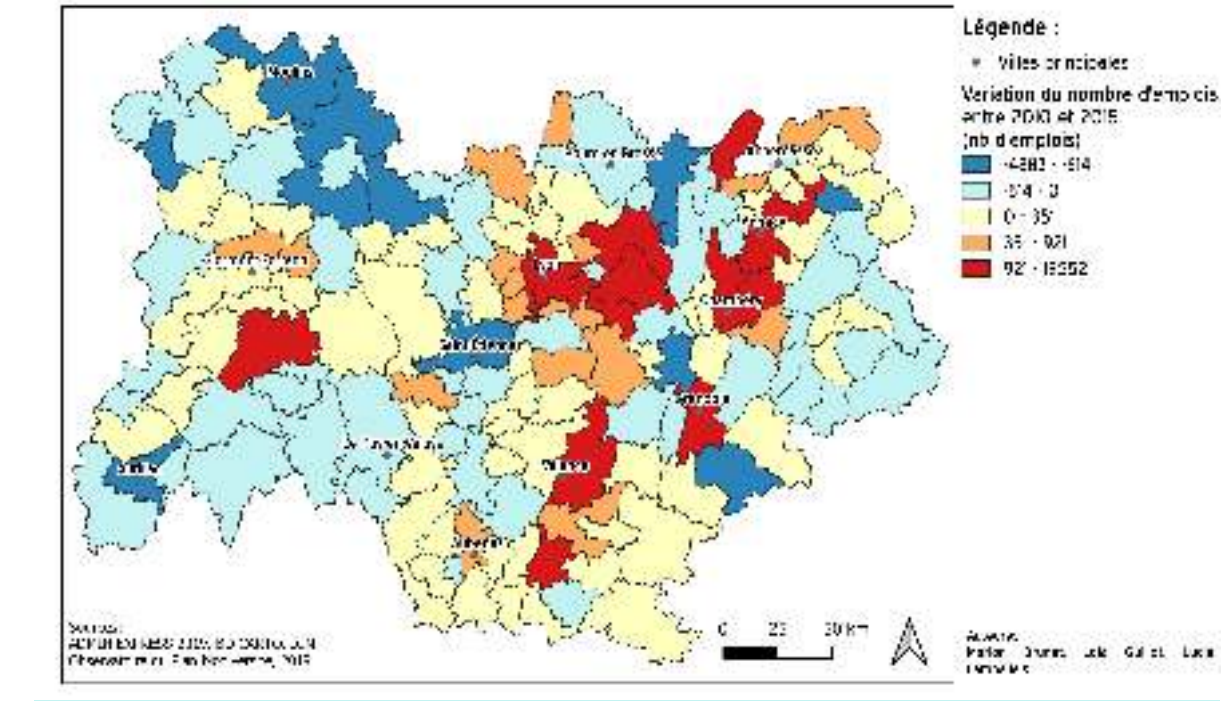

L'augmentation du nombre d'emplois au niveau des principaux pôles de la région (Lyon, Grenoble, Valence, Chambéry, Annecy) renforce leur attractivité, amenant la population à venir s'installer et travailler dans ces lieux. Ce phénomène renforce l'urbanisation et la périurbanisation.

## **Description des manipulations**

Nous travaillons sur 2 couches de base :

- les limites des EPCI français (millésime 2019). Source : portail pro de l'IGN
- flux d'artificialisation par commune, nommée "*flux\_artificialisation\_1015*" (millésime 2016 ou 2017). Elle contient également des données sur les populations. Source : observatoire de la biodiversité.

Nous utilisons dans ce rapport un code pour faciliter la lecture : *nom de couche* outil

#### **Travail sur la couche** *flux\_artificialisation\_1015*

- Changement de l'encodage : UTF-8
- Filtre des communes en Auvergne Rhône Alpes
- Suppression des colonnes ne concernant pas les années entre 2010 et 2015
- Somme des colonnes "nafXXartYY" entre 2010 et 2015.
	- Ces colonnes sont décrites en tant que "Flux entre NAF et artificialisé, sur la période 20XX-20YY"

Elle correspond à la surface de zone qualifiée de "Naturel Agricole et Forestier" artificialisée entre 20XX et 20YY.

Nous utilisons pour cela la calculatrice de champ. La nouvelle colonne sera "nafart1015".

#### **Travail sur la couche** *EPCI*

• La région des EPCI n'était pas indiquée. Nous avons effectué une jointure avec la couche *flux\_artificialisation\_1015.* Celle-ci possède une colonne avec les codes des EPCI et une colonne avec la région.

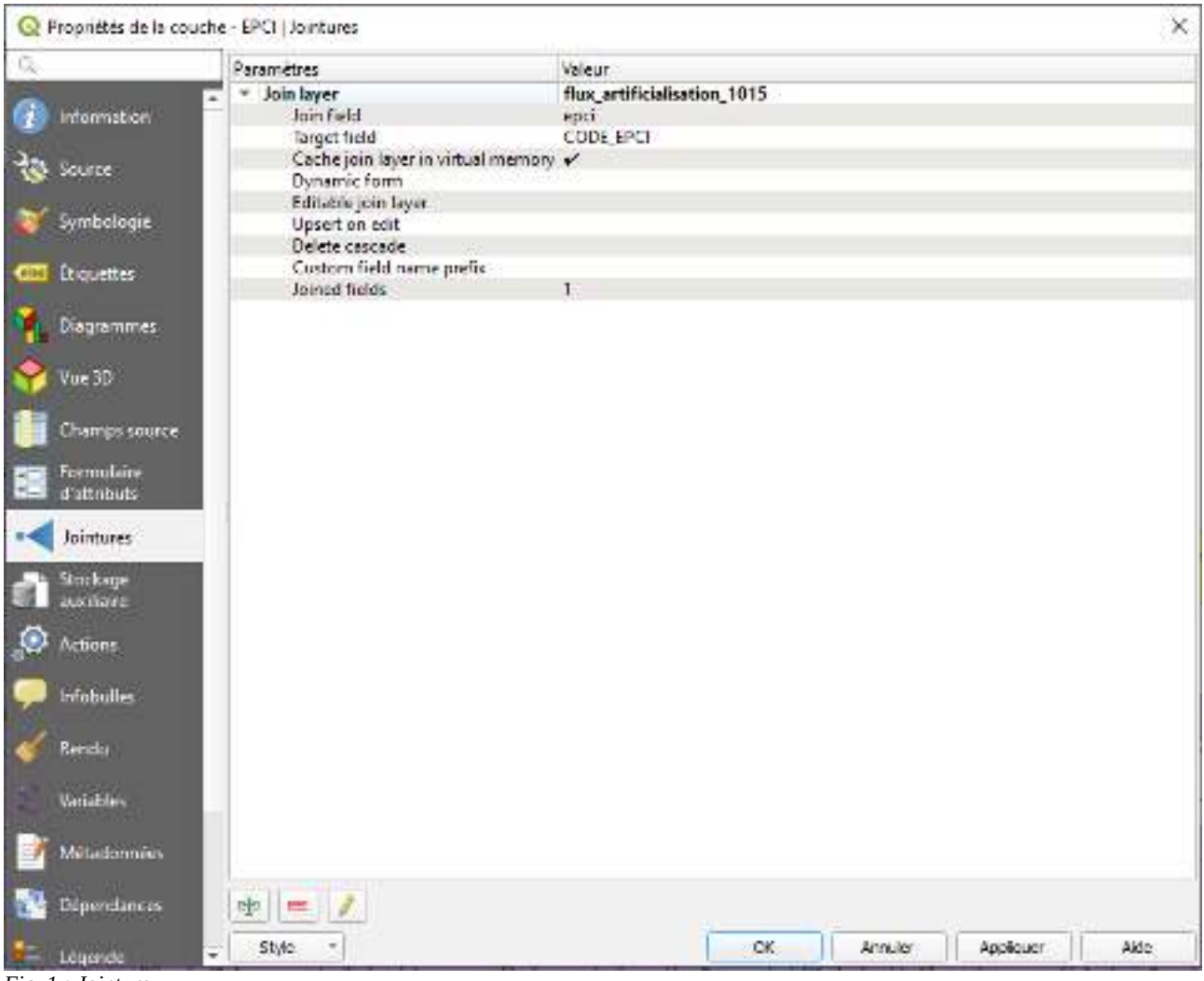

*Fig. 1 : Jointure*

Lorsqu'on sélectionne les EPCI de la région (sélection en utilisant une expression), on constate sur la carte que certaines au centre de la région ne sont pas sélectionnées. Cela doit être dû à une erreur de jointure peut-être liée à la différence de millésime entre les 2 couches de base. Le géoportail étant fermé pour quelques jours, nous décidons de continuer en sélectionnant les EPCI manquantes à la main.

De plus, nous avons supprimé de la sélection les EPCI se situant majoritairement hors de la région.

- Nous créons ensuite une nouvelle couche avec l'outil "sauvegarder les entités sélectionnées sous", que nous nommons *EPCI\_AURA*
- → Nous avons une couche représentant les limites des EPCI de la région Auvergne Rhône Alpes.

#### **Travail sur la couche flux\_artificialisation\_1015**

Nous souhaitons sommer les surfaces artificialisées (colonne "nafart1015") en fonction de l'attribut epci. Nous utilisons pour cela l'extension Group Stats.

|    | <b>Q</b> Group Stats     | Données Géometries Fenêtre | $\square$                                                            | ×                        |
|----|--------------------------|----------------------------|----------------------------------------------------------------------|--------------------------|
| ٠  | $1 -$<br><b>Fonction</b> | ×.<br>somme                | Panneau de controle<br>٠<br>Couches                                  | 00                       |
| z  | epci                     |                            | flux_artificialisation_1015                                          | $\overline{\phantom{a}}$ |
| 3  | 200000172                | 626274                     | Change<br>Ξ<br>υú                                                    | ۰                        |
| 4  | 200011773                | 799300                     | Périmiètre                                                           |                          |
| f. | 200016905                | 181882                     | Surface                                                              |                          |
| 6. |                          | 200018165 1,93695e+06      | compter                                                              |                          |
| 7  | 200023299                | 168314                     | dev. stand.                                                          |                          |
| 8  | 200023372                | 467025                     | maximum                                                              |                          |
| g  | 200029999                | 345351                     | minimum<br>mayenne                                                   |                          |
| 10 | 200030658                | 585549                     | médiane                                                              |                          |
| 11 | 200033116                | 699233                     | scrume                                                               |                          |
| 12 | 200034098                | 490771                     | valeur unique                                                        |                          |
| 13 |                          | 200034882 1,29626e-06      | veriance                                                             | Ψ                        |
| 14 | 200035129                | 21046                      | Filtre<br>Colonnes                                                   |                          |
| 15 | 200035202                | 912154                     | somme<br><b>Gallery</b>                                              |                          |
| 16 | 200035723                | 2250                       |                                                                      |                          |
| 17 |                          | 200035731 3,05647e-06      | Utiliser les valeurs NULL<br>Valeurs.<br>Lignes                      |                          |
| 18 | 200039808                | 825988                     | Ξ<br>nafart 1015<br>epci                                             |                          |
| 19 | 200039824                | 210557                     |                                                                      |                          |
| 20 | 200039832                | 421056                     |                                                                      |                          |
| 21 | 200340111                | 318854                     | Utiliser uniquement les entités sélectionnées<br>Effacer<br>Calculer |                          |

*Fig. 2 : Group stats*

Nous exportons les données créées sous forme de fichier csv "*nafart1015-EPCI"*, puis nous effectuons une jointure avec la couche *EPCI\_AURA* pour lui ajouter la colonne de la somme des surfaces artificialisées.

#### **Reconstitution des périmètres**

Nous rencontrons un autre problème probablement lié aux millésimes des 2 couches de base. La couche csv *nafart1015-EPCI* provient de la couche *flux\_artificialisation\_1015* de millésime 2016 ou 2017. Or, la couche *EPCI* de base date de 2019. Les codes EPCI ne correspondent donc pas. On souhaite ajouter à la couche *flux\_artificialisation\_1015* les codes EPCI 2019 :

Création d'une couche de centroïdes (centroides\_communes) à partir de la couche *flux\_artificialisation\_1015*.

Outil intersection : on intersecte les centroïdes avec la couche EPCI\_AURA [nous rencontrons un problème de géométrie non valide → pour le résoudre nous utilisons un tampon de taille zéro sur EPCI AURA pour qu'il réorganise les points] pour récupérer dans cette couche de centroïdes une colonne des codes EPCI 2019.

Puis on fait une jointure sur le code insee de la commune pour ajouter à la couche *flux\_artificialisation\_1015* une nouvelle colonne "2019CODE\_EPCI" qui correspond au code EPCI 2019 de la couche de centroïdes.

On recommence l'opération avec Group Stats. Pour cela, nous devons enregistrer la couche *flux\_artificialisation\_1015* sous le nouveau nom *flux\_artificialisation\_1015 COG2019* pour que l'outil reconnaisse la colonne "2019CODE\_EPCI" nouvellement créée. Nous exportons les données créées sous forme de fichier csv "*nafart1015-EPCI"*, puis nous effectuons une jointure avec la couche *EPCI\_AURA* pour lui ajouter la colonne de la somme des surfaces artificialisées. On affiche ensuite cette couche à l'aide d'un remplissage gradué.

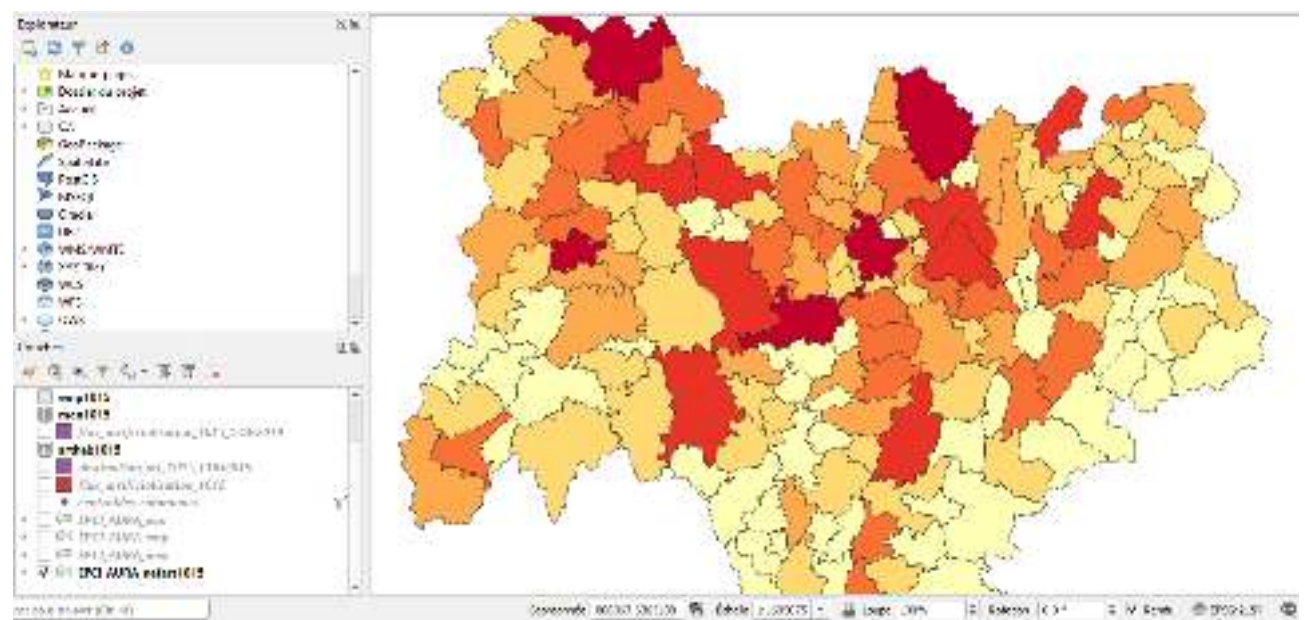

*Fig.3 : Artificialisation par EPCI*

On cherche ensuite à afficher les indicateurs socio-économiques des EPCI sur cette même période de 2010-2015. Nous avons 3 indicateurs pour chaque commune:

- la variation de population entre 2010 et 2015 (colonne "pop1015")
- la variation des ménages entre 2010 et 2015 (colonne "men1015")
- la variation de l'emploi entre 2010 et 2015 (colonne "emp1015")

A l'aide de Group Stats, nous sommons ces indicateurs pour les avoir par EPCI. On exporte en csv qu'on joint ensuite à une nouvelle couche EPCI AURA, on obtient donc 3 couches : *EPCI\_AURA\_pop*, *EPCI\_AURA\_emp, EPCI\_AURA\_men*.

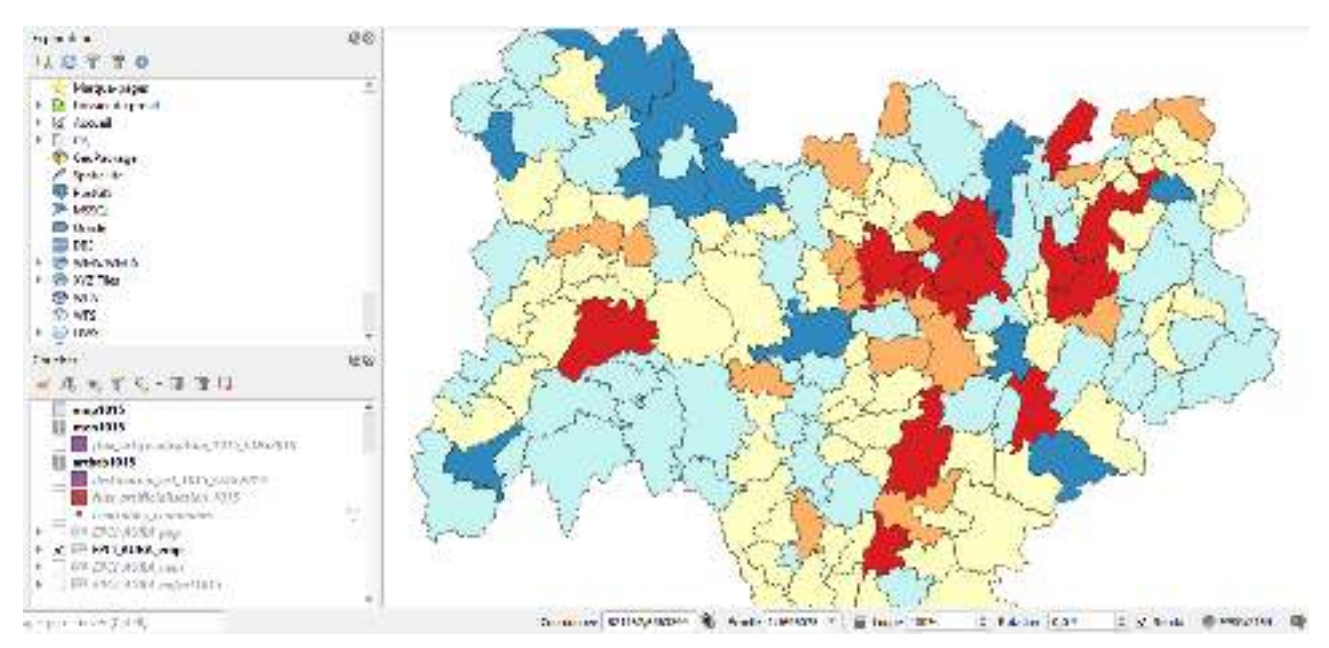

*Fig. 4 : Emplois par EPCI (couche EPCI\_AURA\_emp)*

Nous souhaitons produire un graphique représentant la totalité des surfaces artificialisées sur la région Auvergne Rhône Alpes et la répartition de ces surfaces selon leur destination à de l'activité, de l'habitat ou à du mixte. La couche sur laquelle nous travaillons dispose de ces données : la colonne "art10act11" représente le flux d'artificialisation entre 2010 et 2011 qui était destiné à l'activité. Sur le même modèle, on a les colonnes "art10hab11" pour l'habitat et "art10mix11" pour le mixte.

Premièrement, nous créons 3 nouvelles colonnes "artact1015", "arthab1015", "artmix1015" grâce à la calculatrice de champ. On exporte ensuite la couche en .csv ("destination art1015") pour pouvoir sommer les colonnes et obtenir une valeur d'artificialisation à l'échelle de la région. On peut ainsi produire le graphique à l'aide de excel.